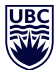

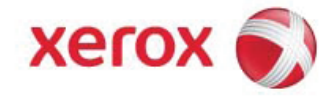

## **Registration for Xerox Online**

Please complete and submit this form. Submit this form with the button option at the bottom of this form. A new email message will be created with the completed form attached to it. Send your new email message, and your request will be sent to Xerox DMS for authorization. Once your request has been approved you will be set up in the system and sent an email notification with your site access credentials. You will then be able to log in to the system 24/7 with your new user profile.

## Indicates a required field

## Are you a new or existing user with Xerox Online?\*

If you are simply updating your existing user profile for Xerox Online, you will still need to fill out all the required fields. If you are replacing an existing user within your department, this could involve you adopting an existing email address from the previous person. If this is so, select the red option below for your setup with an existing email address. If you are not adopting an email address that is already set up within our system, please choose the New User option.

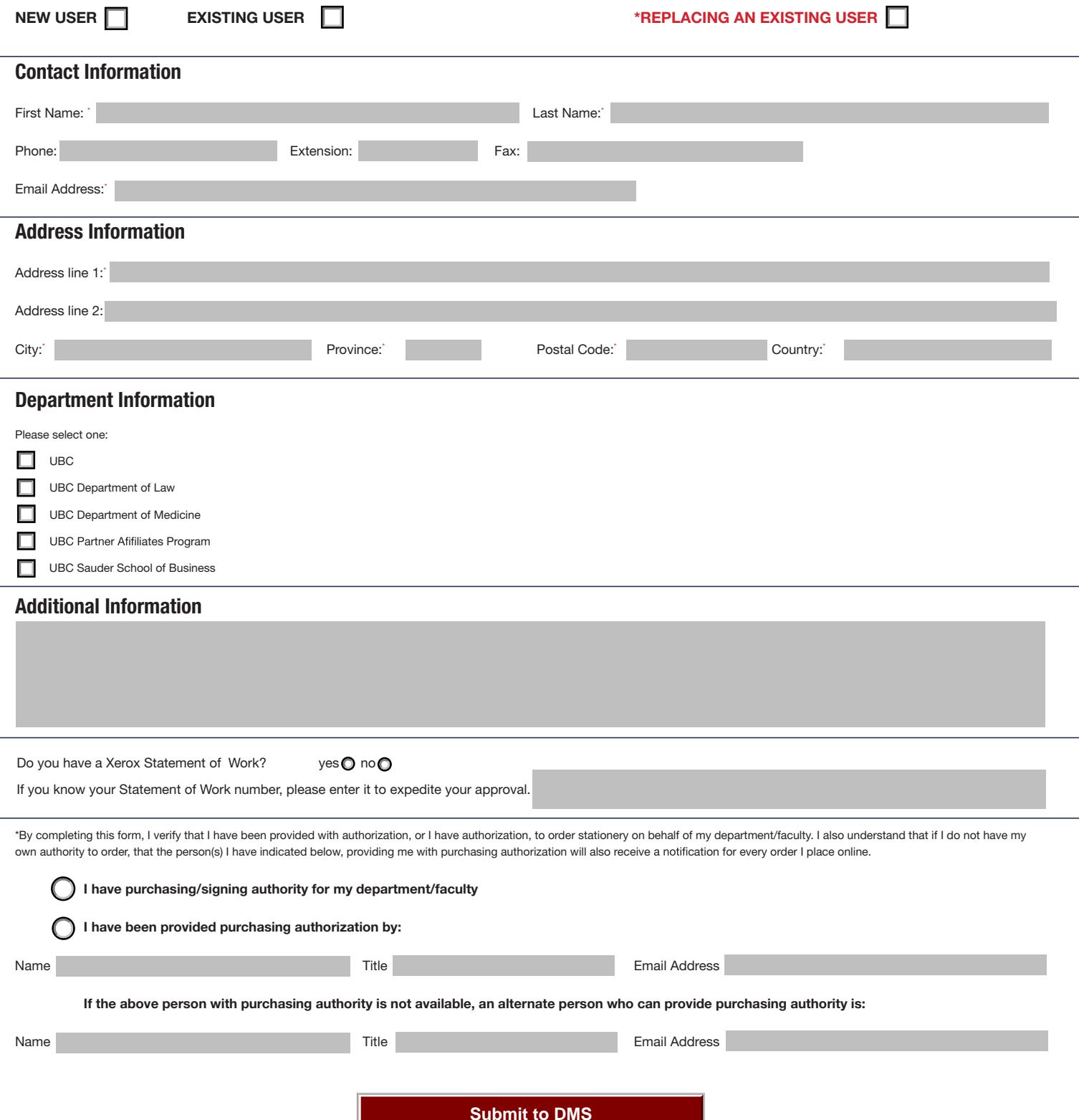